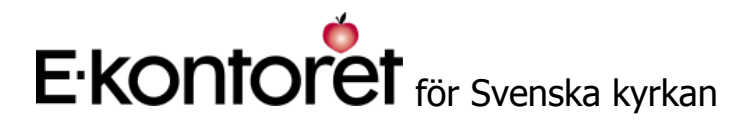

Ärende- och möteshantering med automatiskt skapande av mötesdokument och spridning via e-post och Internet – tidsbesparande och enkelt

E-kontoret Polär applikation för hantering av möten, mötesdokumentation, samt ärenden. **Ny** internetsida för publicering av underlag, kallelser och protokoll till ledamöter. **Nytt** Löneunderlag.

#### E-kontoret Mall

innehåller mallar för brev, fax, rapporter, mbl-protokoll, visitkort, register och ryggar för pärmar m.fl. Egna mallar kan läggas här.

Polärdelen använder de som arbetar med ärenden och möten i arbetsutskott, kyrkorådet, kyrkofullmäktige eller andra organ, nämnder och utskott.

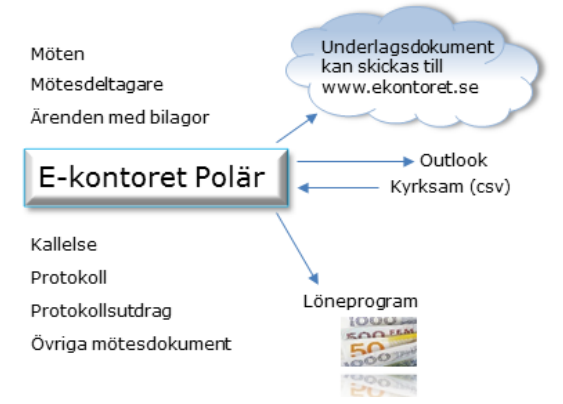

Malldelen innehåller en standarduppsättning med dokumentmallar. Här kan organisationens egna mallar också läggas.

# E-Kontoret Polär - sammanfattning

- Hjälper dig att hantera ärenden, möten och mötesdokumentation
- Polär skapar kallelser och protokoll utifrån innehållslistor med besluts- och beredningsärenden, samt fasta mötespunkter.
- Använd Polär istället för att återanvända gamla dokument. Sluta klipp och klistra mellan dokument. Polär skapar kallelser, protokoll och andra dokument automatiskt utifrån informationen i databasen och gör formateringen åt dig, när dokumenten skapas. Där spar du mycket tid.
- Lägg upp innehållslistor med fasta punkter och rubriker för respektive organs kallelser och protokoll. Lägg till, eller ta bort punkter, när mötena hanteras.
- Ledamöter och ersättare kan hämtas från Kyrksam och tilldelas roller i organ.
- Skicka underlags- och mötesdokument via e-post eller publicera på Internet.
- Flytta ärenden manuellt eller automatiskt mellan beredande organ och beslutande. Se hur ärendet beskrevs vid respektive möte det varit på.
- Bevakning kan läggas på ärenden.
- Hanterar datum för uppsättning och nedtagning av anslagna protokoll.
- Smidig generering av protokollsutdrag.
- Paragrafnumreringen automatiseras och fortsätter vid efterföljande möte.
- Löne- ersättningsgrundande information kan exporteras till löneprogram via web service.

#### Spara tid med E-kontoret Polär

Istället för att återanvända gamla kallelser och protokoll, med tillhörande klipp och klistrande mellan dokument, får du ett snabbare och säkrare arbetssätt. Skriv in oformaterad text och överlåt till programmet att skapa det färdigformaterade resultatet.

### Håll ordning med E-kontoret Polär

Programmets enkla upplägg med tre flikar hjälper dig att lägga in standarduppgifter, att hantera organ, mötesdeltagare, mötestillfällen samt ärenden.

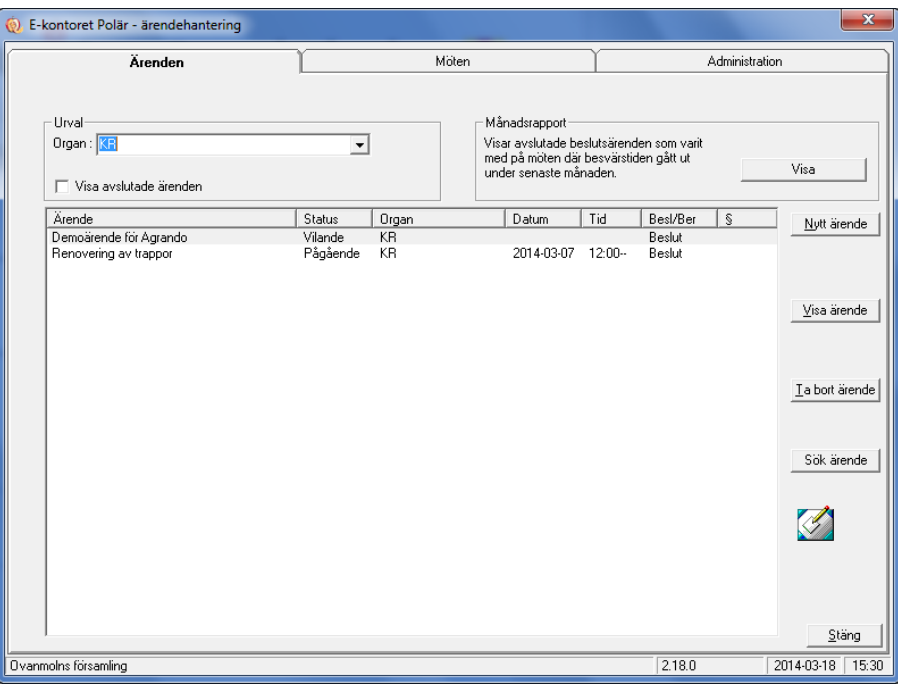

Ärendena är sökbara i programmet så att de är lätta att hitta. Du kan söka på text i ärenderubriker, i ärendetexten och på diarienummer. Du kan söka även på redan behandlade ärenden. Du kan flytta ett ärende manuellt eller automatiskt mellan olika organ och deras mötestillfällen. Ärendehistoriken är tillgänglig hela tiden, antingen som ett dokument eller som text möjlig att lägga in i den aktuella ärendetexten.

Du kan lägga bevakning på ärenden för att komma ihåg viktiga datum.

# Förbered innehållslistor och standarduppgifter för alla organ

Platsuppgiften (**1**) i bilden nedan är ett exempel på en av de uppgifter som oftast återkommer i kallelser och protokoll. Standarduppgifter hanteras på administrativa fliken och gäller för det aktuella organets alla nya möten. (Uppgifterna kan naturligtvis också ändras per möte.)

Nr **2** visar mötesdeltagarna, deras roller och hur de kan inordnas. Dessa uppgifter är också något som relativt fasta under valperioden och läggas in för varje organ för att automatiskt dyka upp vid varje möte. Mötesdeltagare hämtas med fördel från *Kyrksam*.

I exemplet är ersättarna inte inlagda som mötesdeltagare och dyker då upp under rubriken "För kännedom". Läggs de in som mötesdeltagare hamnar de under rubriken "Övriga kallade". *Det finns många möjligheter att ställa in vad som ska visas och hur. Ex.vis kan delen För kännedom utelämnas i kallelsens personlista.*

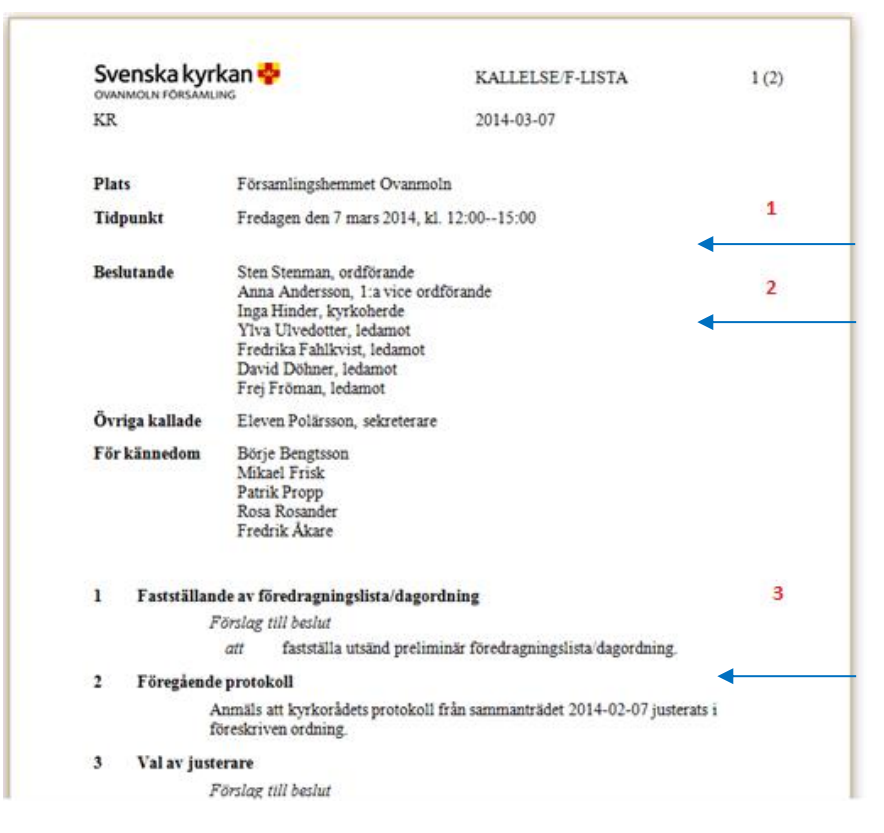

Nr **3** visar några av de rubriker som alltid återkommer för varje möte i kallelse och protokoll. Vi benämner dem fasta punkter eller inlednings- och avslutningsärenden, till skillnad från de vanliga ärendena. Du kan välja vilken standarduppsättning med inlednings- och avslutningsärenden du vill som ha för varje organ. Du kan också påverka ärendetexten i dem och lägga in eventuella färdiga förslag till beslut. När ett ärende vandrar mellan olika organ kan de beslutsrubriker som används i ärendet styras i förhand i både beredande och beslutande organ. Det kan exempelvis stå *Arbetsutskottet föreslår kyrkorådet* besluta i ärendet på AUs möte och *Kyrkorådet beslutar* i enlighet med AUs förslag i samma ärende senare på kyrkorådets möte. Standardrubriker är annars *Förslag till beslut*, samt *Organet si och så beslutar*.

#### Mötesfönstret

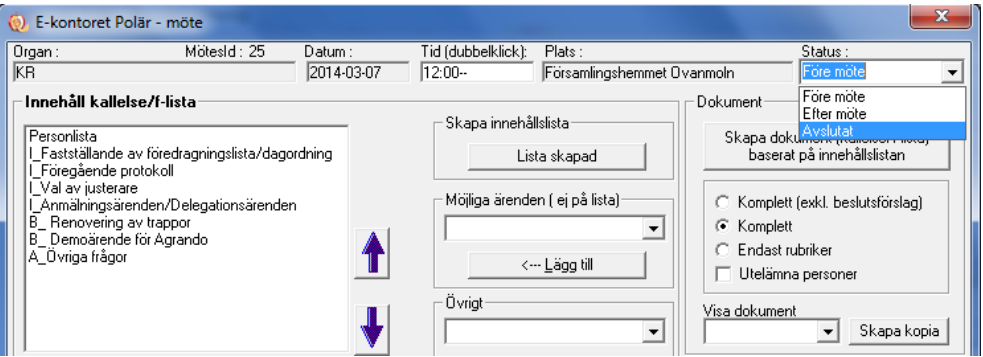

I mötesfönstret sköter du allt runt det aktuella mötet.

I listrutan uppe till höger väljer du mötets läge/status. Vid *Före möte* skrivs kallelsen. När du valt in *Efter möte* kan du skriva protokollet. När protokollet är justerat ska mötets status sättas till *Avslutat*. Varje punkt i innehållslistan kan redigeras.

### Underlagsdokument till ledamöter, ersättare och andra intressenter

E-kontoret Polär kan hjälpa dig att göra kallelser med beslutsunderlag, samt protokoll tillgängliga på tre olika sätt:

- E-post. Om du har Outlook kan programmet hjälpa dig att skicka dokumenten med e-post.
- Internet. Programmet gör om valda dokument till pdf-format och lägger upp dem, publicera dem, på en, för er, dedikerad hemsida på Internet. Webbsidan omarbetad under 2016. Du kan nu enkelt lista olika organ separat och välja ut information årsvis.

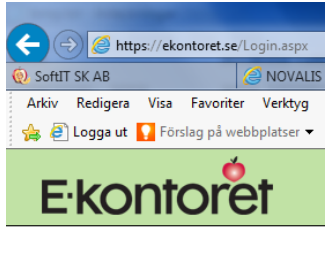

#### **Visa dokument**

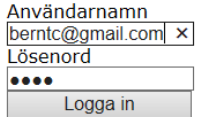

• Vanlig post. Du får hjälp att skapa etiketter och sändlistor om du vill skicka kallelsen och underlagsdokumenten (bilagorna) med vanlig post.

#### Protokoll och protokollsutdrag

Efter att du markerat vilka som är justerare och gått igenom varje ärende i listan skapar E-kontoret Polär protokollet åt dig. Om du behöver efterjustera något gör du det i programmet och genererar därefter ett nytt dokument (slutjustering är möjlig i Word).

När du öppnat protokollet i Word har du tillgång till en funktionsgrupp på E-kontorsfliken. Här hittar du bland annat en funktion för att skapa protokollsutdrag.

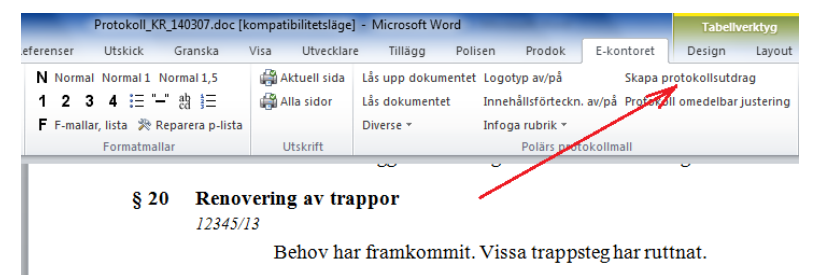

Du kan välja att göra utdrag på paragrafer samtidigt och du kan välja om de ska presenteras i samma dokument eller om de ska visas i separata dokument. Alla utdragsdokument kan med fördel sparas i E-kontoret Polär, så att du kan se vilka utdrag som gjorts. Det görs med en enkel knapptryckning i Word.

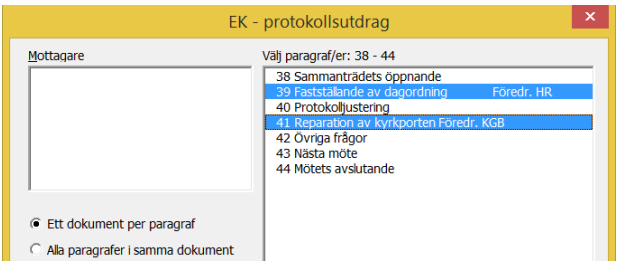

### E-kontorets malldel

Malldelen kan alla som har MS Office i organisationen använda. Startfönstret för mallar gör det enkelt att hitta mallarna:

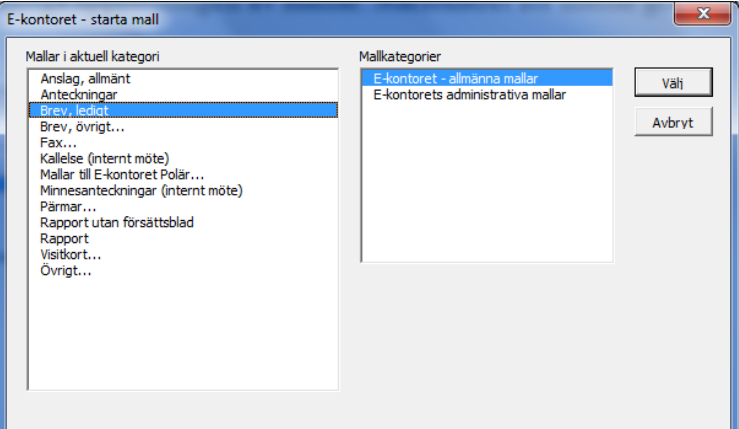

*E-kontoret har ett eget startfönster för mallar.* 

*Mallar kan delas in i kategorier och grupper.*

*E-kontoret har en standaruppsättning mallar, men det går bra att lägga både till och ta bort mallar*

Du kan arbeta som vanligt i Word med dokument du skapat med mallarna i E-kontoret. Du kan förstås med fördel använda stödfunktioner för inval av formatmallar och annat. Du hittar funktionerna på E-kontorets egen flik i Word:

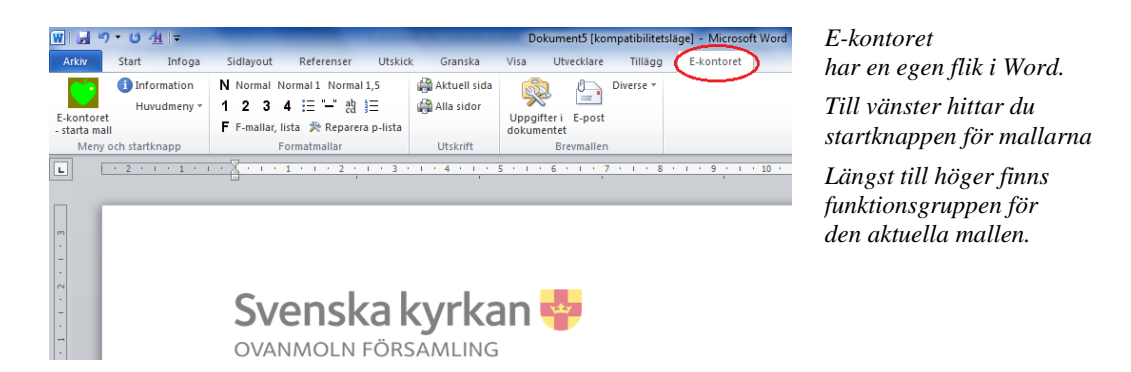

Ni väljer vilka mallar som ska vara med och hur de presenteras i kategorier och grupper. E-kontoret har en standarduppsättning mallar som ingår från start. Det går också att lägg in mallar som ni själva har tagit fram. Ett uppdateringsprogram ser till att alla får den senast tillgängliga uppsättningen av mallar.

# Stöd vid igångsättning

SoftIT SK AB ser till att hjälpa dig/er vid igångsättningen av programmet så att inläggningen av standarduppgifter, fasta punkter/inlednings- och avslutningsärenden och mötesdeltagare görs på ett sätt som ger det bästa möjliga stödet för dig/er i det kommande arbetet.